# **Perancangan***User Interface***Aplikasi E-NelayanBerbasis Mobile Menggunakan Metode***Design Sprint*

# *User Interface Design Of E-Nelayan Mobile Application Using The DesignSprint Method*

#### **Vanda Fransiska Armanda Sari<sup>1</sup> Yekti Asmoro Kanthi2\* Saiful Yahya 3**

<sup>1,3</sup>Desain Komunikasi Visual, STIKI Malang, Indonesia <sup>2</sup>Manajemen Informatika, STIKI Malang, Indonesia  $1172111023@m$ hs.stiki.ac.id, <sup>2</sup>[yektiasmoro@stiki.ac.id,](mailto:yekti@stiki.ac.id,) <sup>3</sup>[yahya@stiki.ac.id](mailto:3yahya@stiki.ac.id)

## **\*Penulis Korespondensi:**

Yekti Asmoro Kanthi [yektiasmoro@stiki.ac.id](mailto:yektiasmoro@stiki.ac.id)

## **Riwayat Artikel:**

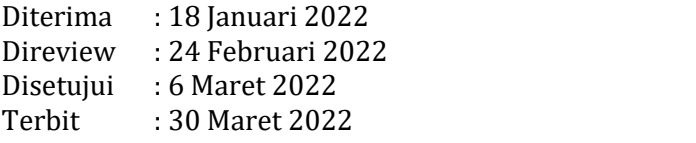

#### **Abstrak**

Kegiatan penyebaran informasi kelautan seperti cuaca, dan lokasi potensial ikan oleh Dinas Kelautan dan Perikanan Kota Surabaya yang masih dilakukan secara konvensional secara tidak langsung selama ini sangat menghambat kinerja nelayan khususnya di kecataman Bulak. Berdasarkan hasil dari wawancara, salah satu nelayan menjelaskan bahwa kecamatan Bulak merupakan daerah perikanan tangkap yang masih cukup potensial namun tingkat keberhasilan usaha perikanan tangkap mereka sangat tergantung pada sumber informasi kelautan dari pemerintah setempat. Perancangan aplikasi E-Nelayan bertujuan untuk menyediakan layanan berupa sistem informasi kelautan khusus wilayah surabaya. Dengan adanya aplikasi E-Nelayan, kegiatan penyebaran segala informasi akan lebih fleksibel karena dapat dilakukan kapanpun dan dimana pun. Metode yang digunakan dalam perancangan user interface aplikasi E-Nelayan ini adalah *design sprint* yang terdiri dari tahapan *understanding, diverage, decide, prototype* dan validate.<br>*prototype* dan validate.<br>**Kata Kunci: Nelayan, Surabaya, Sistem Informasi, Desig** 

#### *Abstract*

Dissemination of marine information such as weather and potential fish locations by the Surabaya City Marine and Fisheries Service which is still carried out conventionally indirectly so far has greatly hampered the performance of fishermen, especially in Bulak sub-district. Based on the results of the interview, one of the fishermen explained that the Bulak sub-district is a capture fisheries area that is still quite potential but the success rate of their capture fisheries business is highly dependent on marine information sources from the local government. The design of the E-Fishermen application aims to provide services in the form of a marine information system specifically for the Surabaya area. With the E-Fishermen application, all information dissemination activities will be more flexible because it can be done anytime and anywhere. The method used in designing the user interface of the E-Fishermen application is a design sprint *consisting of the stages of understanding, divergence, decide, prototype and validate.*

*Keywords: Fisherman, Surabaya, Information Systems, Design Sprint, User Interface*

# **1. Pendahuluan**

Kota Surabaya adalah sebuah kota metropolitan di Jawa Timur yang seharusnya memberikan peluang besar untuk mensejahterakan kehidupan masyarakatnya dengan menyediakan pekerjaan yang diharapkan, namun gelar metropolitan dengan segala kemajuan yang dimiliki nampaknya tidak dirasakan masyarakat berprofesi nelayan di wilayah pesisir kota Surabaya. Berdasarkan hasil dari wawancara dengan salah satu nelayan di kecamatan Bulak kota Surabaya, menjelaskan bahwa kecamatan Bulak merupakan daerah perikanan tangkap yang masih cukup potensial namun tingkat keberhasilan usaha perikanan tangkap mereka sangat tergantung pada sumber informasi kelautan dari pemerintah setempat. Sumber informasi kelautan tersebut mampu memberikan rasa aman ketika nelayan pergi melajut juga dapatmembantu nelayan memperkirakan aktivitas ikan.

Solusi yang ditawarkan yaitu pembangunan aplikasi *mobile* bernama E-Nelayan yang akan menjebatani penyediaan sumber informasi. Dipilihnya aplikasi *mobile* sebagai solusi karena dengan aplikasi *mobile* kegiatan pendistribusian informasi dapat dilakukan dengan cepat dan langsung pada nelayan kecamatan Bulak. Beberapa aplikasi yang menggunakan *platform mobile* menjadi rujukan bagi peneliti dalam mengembangkan penelitian ini seperti Perancangan *User Interface* Aplikasi EzyPay menggunakan Metode *Design Sprint* [1], Perancangan *User Experience* Aplikasi *Mobile* Lelenesia Menggunakan Metode *Design Thinking [2]*, Perancangan *User Interface* Aplikasi Travelingyuk Berbasis *Mobile* Menggunakan Metode *Human Centered Design* [3], Perancangan *Interface* Aplikasi E-Skripsi Berbasis Android [4], Rancang Bangun Aplikasi Doremi sebagai Pengenalan Alat Musik Berbasis Android dengan Metode *User Centered Design* [5].

Dalam proses perancangan E-Nelayan peneliti menggunakan metode pendekatan *Design Sprint*. *Design Sprint* merupakan kerangka kerja yang dapat digunakan untuk melakukan validasi ide lebih awal, menguji hipotesa dan mengujinya dengan cepat. *Design sprint* merupakan metodologi untuk menyelesaikan masalah pada saat perancangan desain, membuat prototipe dan menguji gagasan dengan pengguna, dikembangkan oleh Google.

# **2. Metode Penelitian**

Pada tahap ini akan membahas tentang tahap – tahap perancangan aplikasi E-Nelayan dengan mengadaptasi dari metode *Design Sprint.* Terdapat beberapa tahap yang harus dilakukan sebelum masuk ke tahap *design sprint*, yaitu diantaranya adalah analisis dan observasi*.* Model ini dipilih karena memiliki keuntungan dapat melakukan perancangan secara bertahap dalam waktu yang singkat sehingga kebutuhan sistem baru yang akan dibangun secara tepat dan efisien. Berikut penjelasan dari langkah - langkah yang ditempuh penulis dalam merancang *user interface* aplikasi E-Nelayan.

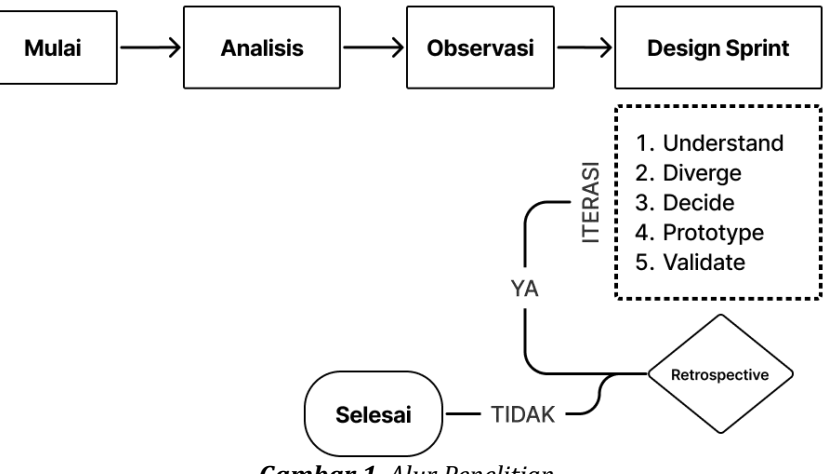

*Gambar 1. Alur Penelitian*

Tahap pertama adalah analisis yang bertujuan untuk mengumpulkan banyak data tahap awal yang dilakukan bersama 4 nelayan dari wilayah berbeda diantanya adalah dari wilayah Surabaya, Sulawesi Selatan, Sumatera Barat, dan Maluku. Tahap analisis memuat analisis

© 2022 MAVIS. Published by LPPM STIKI Malang

kebutuhan yang membahas proses menemukan permasalahan dan menghasilkan alternatif pemecahan yang relevan, potensi wilayah dan sumber daya manusia.

Kemudian tahap yang kedua adalah observasi adalah teknik pengumpulan data yang dilakukaan melalui sesuatu pengamatan, dengan disertai pencatatan-pencatatan terhadap keadaan atau prilaku objek sasaran. Hasil dari tahap analisis ini adalah terpilihnya 1 prioritas nelayan untuk kemudian dilakukan observasi pada wilayah nelayan tersebut. Setelah ditemukan kecocokan dari tahap analisis dan observasi maka tahap selanjutnya masuk pada *design sprint* dengan 5 langkah kerja. *Design sprint* merupakan kerangka kerja rapid *prototyping* yang dapat melakukan validasi lebih awal untuk menghindari kegagalan produk dikemudian hari, dapat menentukan tujuan dengan cepat, memicu inovasi yang berfokus pada pengguna, menyelaraskan visi kepada seluruh tim untuk mencapai tujuan. Google *design sprint* memiliki 5 tahapan yang mempunyai peran serta fungsi masing-masing. Kelima tahapan ini bertujuan untuk mengeluarkan semua ide, inspirasi, kreatifitas, serta mengatasi masalah-masalah yang ada, untuk kemudian memunculkan ide solusi dalam bentuk *prototype* yang harus dan diuji coba kepada calon pengguna. Tahapan tersebut terdiri dari *understand*, *diverge*, *decide*, *prototype* dan *validate.*

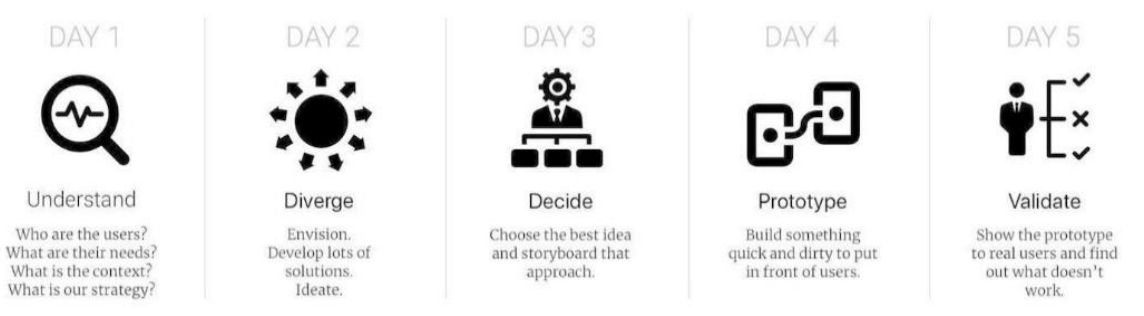

*Gambar 2.* Metode *design sprint*

Pada setiap tahapan yang tertera pada metode *design sprint* ditargetkan waktu 1 hari sehingga optimalnya *design sprint* memakan waktu 5 hari untuk pembuatan *prototype*. Untuk penjelasan dari setiap tahapan pada *design sprint* adalah sebagai berikut:

1. *Understand*

Pada tahap ini ditentukan apa kebutuhan pengguna dan teknologi apa yang cocok untuk diimplementasikan. Ditahap ini dilakukan observasi terhadap pengguna tentang masalah yang terjadi pada pengguna dan penting memahami apa yang dialami oleh pengguna. *2. Diverge*

Sebelum melaksanakan tahap *decide* dilakukan tahap *diverge* terlebih dahulu dimana pada tahap ini dikembangkan lebih dalam dari solusi yang dibuat, dan memprediksi masalah apa yang akan muncul pada solusi tersebut. *3. Decide*

Pada tahap ini ditentukanlah solusi yang tepat dari permasalahan yang terjadi. Penentuan solusi dipilih melalui voting atau pemungutan suara. *4. Prototype*

Selanjutnya membuat suatu bentuk fisik dari suatu ide atau solusi yang dipilih baik berupa catatan yang dipasang di dinding, objek, atau *storyboard*. *5. Validate*

Pada tahap terakhir ini dilakukan uji coba kepada pengguna dari *protoype* yang dibuat., Pengujian ini selain ditujukan untuk pengguna bisa juga ditujukan untuk stakeholder atau seseorang yang ahli pada bidang tertentu.

# **3. Hasil dan Pembahasan**

# 3.1 Implementasi *Design Sprint*

Implementasi merupakan tahapan penelitian yang dilakukan setelah perancangan dan analisis. Pada tahapan ini, akan dibuat sebuah aplikasi sesuai dengan rancangan yang sebelumnya telah dipaparkan. Pengembangan aplikasi akan mengikuti desain *present solution sketch* sebelumnya.

# Tahap 1: *Understand*

*Understand* merupakan tahap pertama yang bertujuan untuk mencari tahu permasalahan pada cara nelayan tradisional kecamatan Bulak kota Surabaya ketika pergi melaut. Ada beberapa langkah yang dilakukan pada tahap *understand* ini, yaitu menentukan e*xpert interview,* menentukan *long-term goal,* analisis kompetitor*, user persona, user journey map* dan target *sprint.*

## 1. *Expert Interview*

Pada tahap *expert interview* ini, dilakukan wawancara kepada 4 narasumber yang berbeda dengan hasil wawancaranya adalah sebagai berikut :

- a.3 dari 4 narasumber membutuhkan alat untuk memprediksi keberadaan ikan karena dengan
- b. 3 dari 4 narasumber membutuhkan alat untuk memprediksi cuaca. Informasi terkait kondisi iklim dan cuaca lokal sangat penting bagi narasumber karena berkaitan langsung dengan aktivitas melaut dan keselamatan.

# 2. Membuat *User Persona*

*User persona* merupakan dokumen representasi dari pengguna yang paling penting untuk menganalisis pengguna agar mendapat tujuan, kebutuhan dan minat pengguna. Dalam *user persona* yang sudah ditentukan peneliti mengambil persona utama seorang laki-laki berusia 30 tahun dengan status sebagai kepala keluarga. Persona tersebut juga dibekali beberapa kemempuan sebagai pendukung dari perancangan yaitu penguasaan teknologi dan sosial media. Tujuan ditetapkannya sebuah *user persona* dalam penelitian ini adalah untuk membuat keputusan sebuah desain yang berlandasan dari perilaku, psikologi dan demografi pengguna.

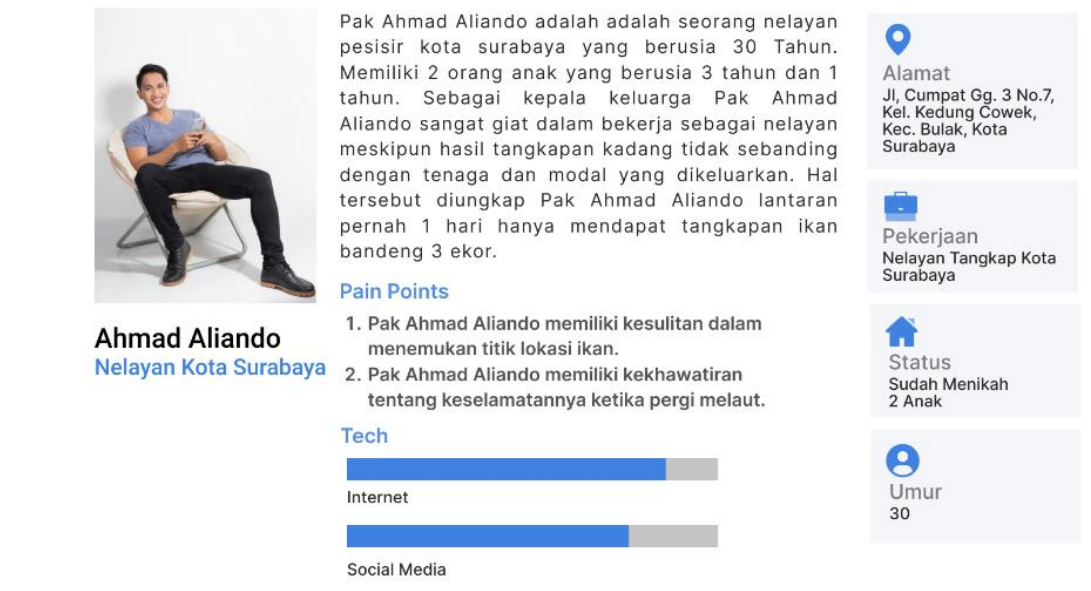

*Gambar 3. User persona*

#### 3. *User Journey Map*

Proses *user journey map* bertujuan untuk menggambarkan visualisasi dari langkah-langkah yang diambil oleh pengguna untuk membayangkan peristiwa dan interaksi utama selama proses. Gambar 4 menunjukkan bahwa pengguna mengalami kekhawatiran tentang hasil yang diperoleh, sehingga kekhawatiran tersebut menimbulkan beberapa masalah yang berkelanjutan seperti kehabisan bahan bakar, perubahan cuaca dan muka laut juga keterbatasan waktu dalam ekploresi *zona fishing ground.* Berdasarkan *pain point* di setiap *user journey*, direkomendasikan sebuah sumber informasi mengenai *zona fishing ground,* informasi cuaca dan management perhitungan bahan bakar.

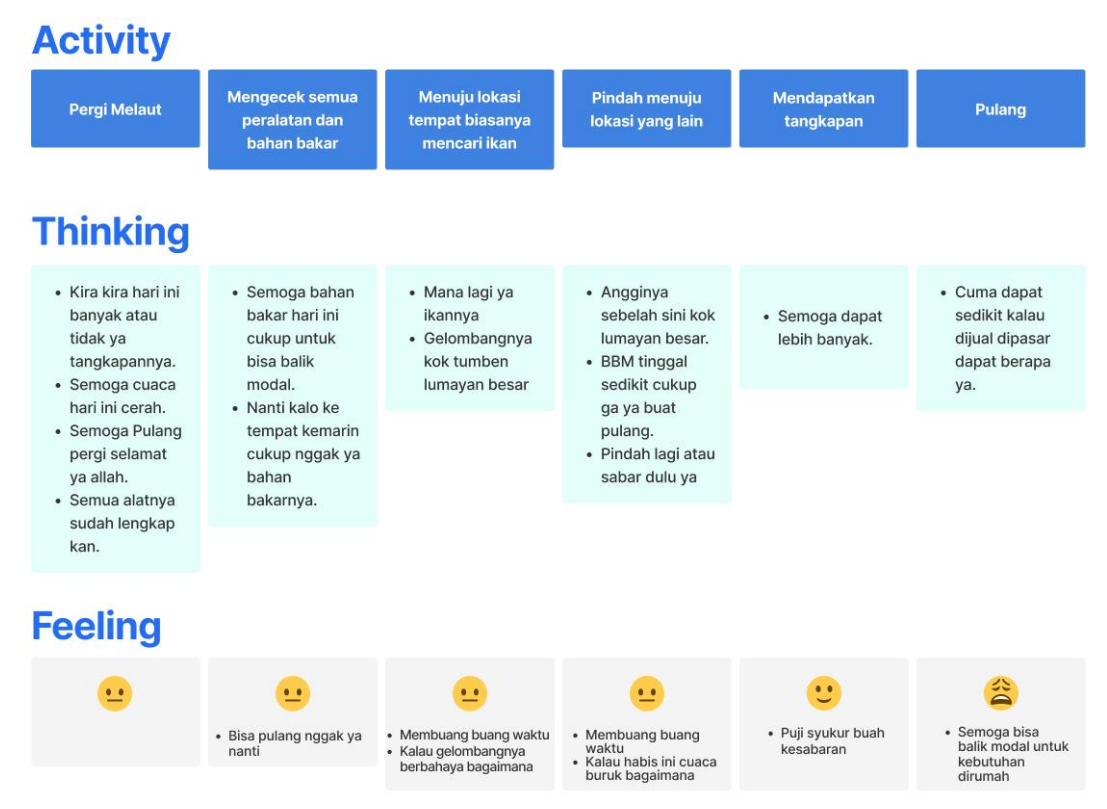

**Gambar 4.** *User journey map*

## 4. Skala Kuadran Prioritas

Langkah berikutnya menentukan prioritas menggunakan teknik kuadran yang diciptakan oleh Dwight Eisenhower. Kuadran dibagi menjadi 4 dengan masing masing penjelasan posisi adalah sebagai berikut :

- a. Kuadran 1 : Mendesak dan Penting Kuadran satu berisi hal-hal apa saja yang sudah mendesak dan penting. Hal-hal tersebut biasanya terkait dengan batas waktu.
- b. Kuadran 2 : Tidak Mendesak Tetapi Penting Pada kuadran dua ini berisi hal-hal yang penting namun tidak mendesak atau tidak perlu segera diselesaikan.
- c. Kuadran 3 : Mendesak Tapi Tidak Penting Kuadran tiga ini berisi hal-hal yang tidak atau kurang penting tetapi mendesak, atau bisa dikatakan kuadran tiga ini berisi hal-hal yang mendistraksi perhatian kita namun sebenarnya tidak penting meskipun perlu segera diselesaikan.
- d. Kuadran 4 : Tidak Mendesak dan Tidak Penting Kuadran empat ini berisi hal-hal yang yang tidak/kurang penting dan tidak/kurang mendesak. Sifat dari kuadran empat ini cenderung membawa kebahagiaan sesaat. Hal-hal yang termasuk dalam kuadran ini perlu dikurangi dan diminimalisir sebanyak mungkin karena cenderung membuat kita membuang-buang waktu

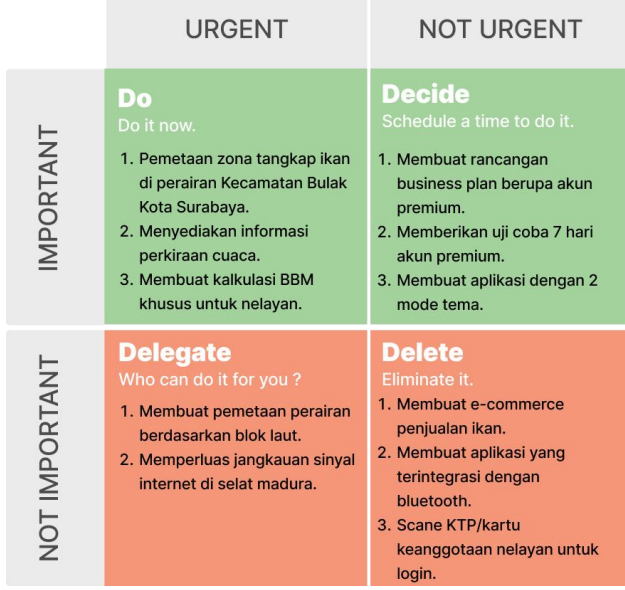

**Gambar 5.** Target *Sprint*

## **Tahap 2:** *Diverge*

Pekerjaan utama yang dilakukan pada tahap *diverge* adalah menentukan strategi dan menggali ide solusi sebanyak mungkin. Tujuan dari tahap ini untuk merumuskan solusi sebanyak banyaknya dari *pain point* yang dihadapi oleh target *audience*. Berdasarkan tiga ide utama yang dihasilkan pada tahap *understand* yaitu *zona fishing ground*, informasi cuaca dan management perhitungan bahan bakar maka dibuatlah *brainstorming* sketsa untuk menentukan rekomendasi desain fitur pada perancangan Aplikasi E-Nelayan.

## 1. *Zona fishing ground*

Berdasarkan hasil *brainstorming* dengan menggunakan adaptasi teknik *crazy* 8, maka *zona fishing ground* mendapat 8 ide utama yang berbeda, seperti terlihat pada gambar dibawah ini.

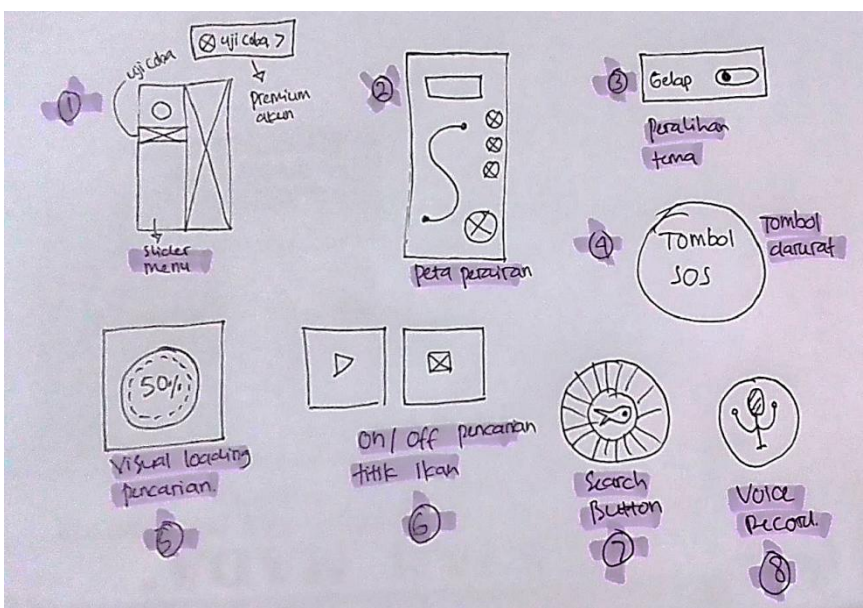

**Gambar 5.** Sketsa solusi *zona fishing ground*

# 2. Informasi cuaca

Berdasarkan hasil *brainstorming* dengan menggunakan adaptasi teknik *crazy* 8, maka informasi cuaca mendapat 8 ide utama yang berbeda, seperti terlihat pada gambar dibawah ini.

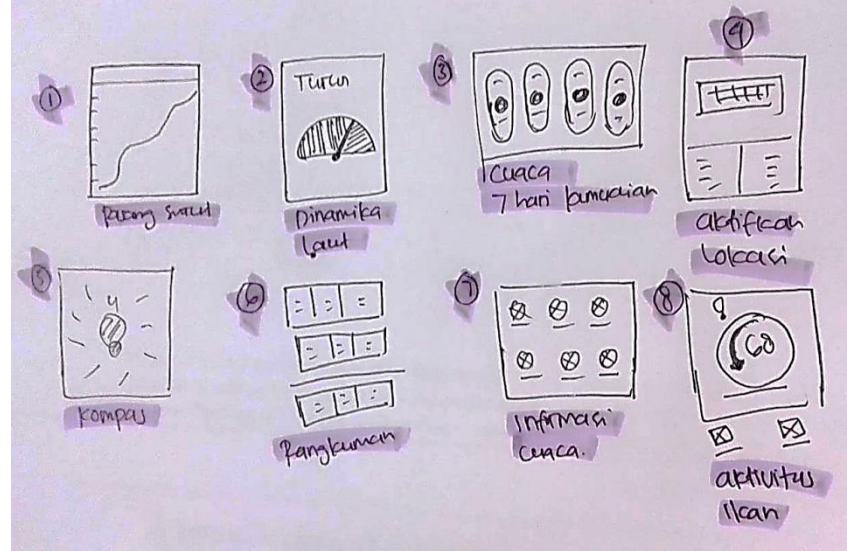

**Gambar 6.** Sketsa Solusi Informsi Cuaca

# 3. Management perhitungan bahan bakar

Berdasarkan hasil *brainstorming* dengan menggunakan adaptasi teknik *crazy* 8, maka informasi cuaca mendapat 8 ide utama yang berbeda, seperti terlihat pada gambar dibawah ini.

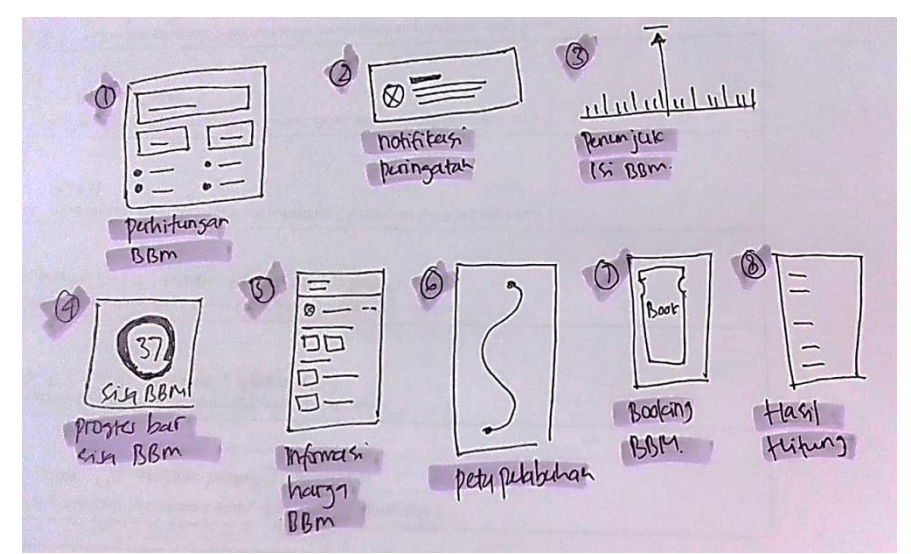

**Gambar 7.** Sketsa Solusi Perhitungan BBM

## **Tahap 3:** *Dicide*

Pada tahap ini sketsa solusi yang telah terkumpul akan dipilih untuk menentukan mana yang dapat menyelesaikan permasalah dan dapat diimplementasikan. Setelah menemukan ide dari berbagai sketsa solusi yang telah dibuat, maka stahap selanjutnya adalah membuat sebuah *wireflows* dariAplikasi E-Nelayan. Definisi *wireflows* sendiri adalah representasi dari aliran layar, dengan menyusun satu set *wireframe* terkait mengikuti urutan mereka muncul dalam aliran. Penggunaan keputusan dalam bentuk *wireflow*smemungkinkan untuk menghadirkan beberapa jalur navigasi dalam satu aliran. Singkatnya, *wireflows* adalah kombinasi antara *wireframes* dan *flowchart.*

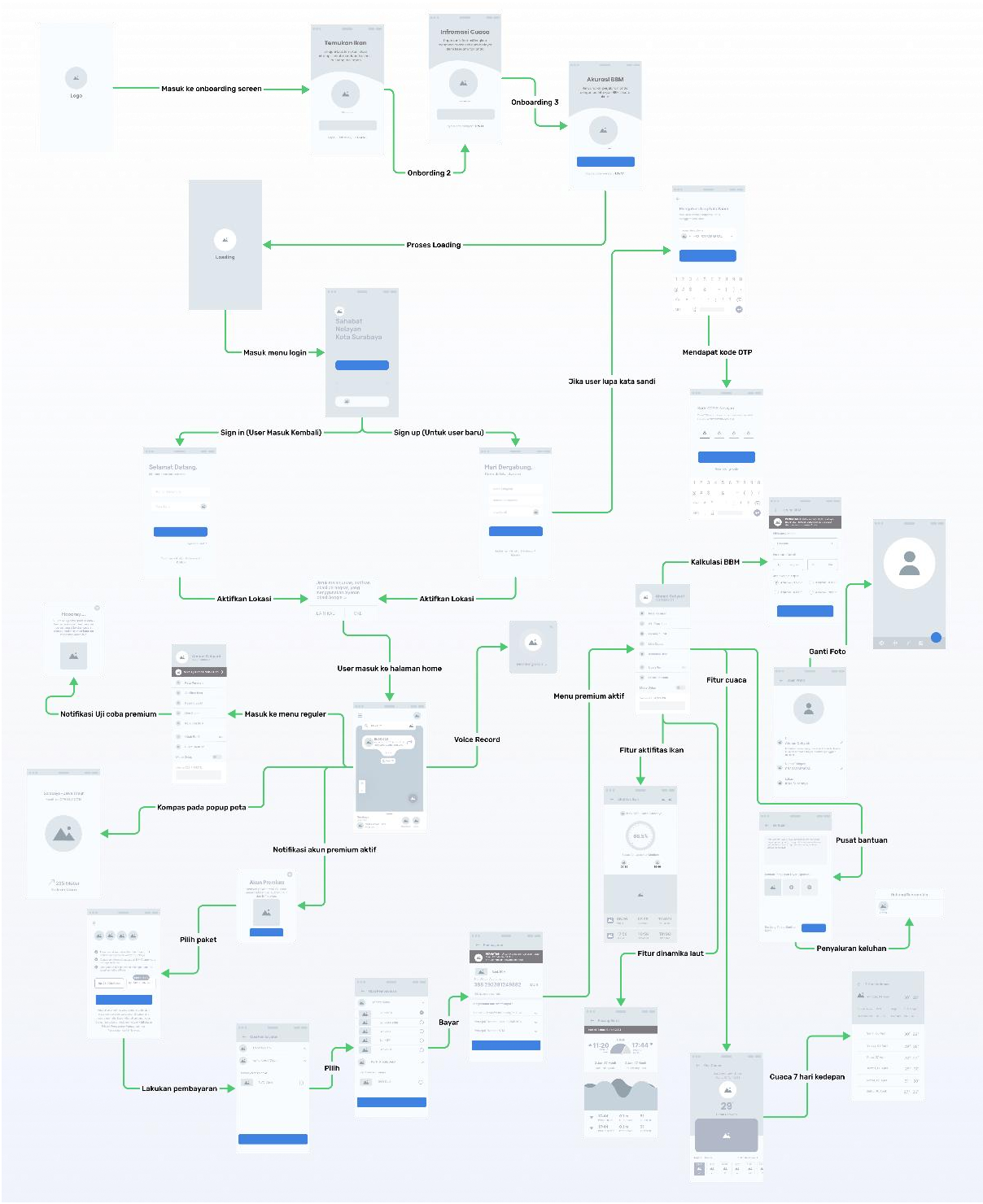

**Gambar 8.** *Wireflows*

## **Tahap 4:** *Prototype*

Setelah melaksanakan tahap *deciding*, peneliti akan mulai membangun pengembangan *prototype* sistem berdasarkan sketsa dan *wireflows* yang dibuat menggunakan bantuan *software* yaitu FIGMA dan beberapa *software* pendukung yang lainnya.. Pembuatan *prototype* dimulai dari desain yang bersifat *high-fidelity* sehingga pengguna akan lebih mudah memahami bagaimana alur dan cara kerja sistem yang dikembangkan. Berikut tampilan *prototype* dari E-Nelayan.

Pada halaman *login* Terdapat 3 metode yang dapat digunakan yaitu *Sign up* diperuntuhkan bagi pengguna baru, *sign in* bagi pengguna lama, dan Email bagi pengguna yang terhubung dengan akun Google. Kemudian pada halaman utama menampilkan peta perairan Kecamatan Bulak sebagai *highlights* utama. Di Sebelah kiri atas terdapat *hamburger button* sebagai *icon* dari menu yang menerapkan prinsip susunan *layout* vertikal kiri. Selanjutnya di bagian bawah terdapat *shortcut* informasi cuaca dan hasil download. Selain itu pada halaman utama juga menerapkan fitur *voice record* yang terinspirasi dari 'Oke Google' untuk memungkinkan pengguna menggunakan suara dalam melakukantindakan pencarian *zona fishing ground.* Visual *voice record* dirancang dalam bentuk *pop up* dengan *microphone icon* pada bagian tengah. Selanjutnya beberapa fitur yang menjadi *highlight* utama dalam rancangan aplikasi E-Nelyan ini adalah fitur live cuaca, aktifitas ikan dan hitung BBM.

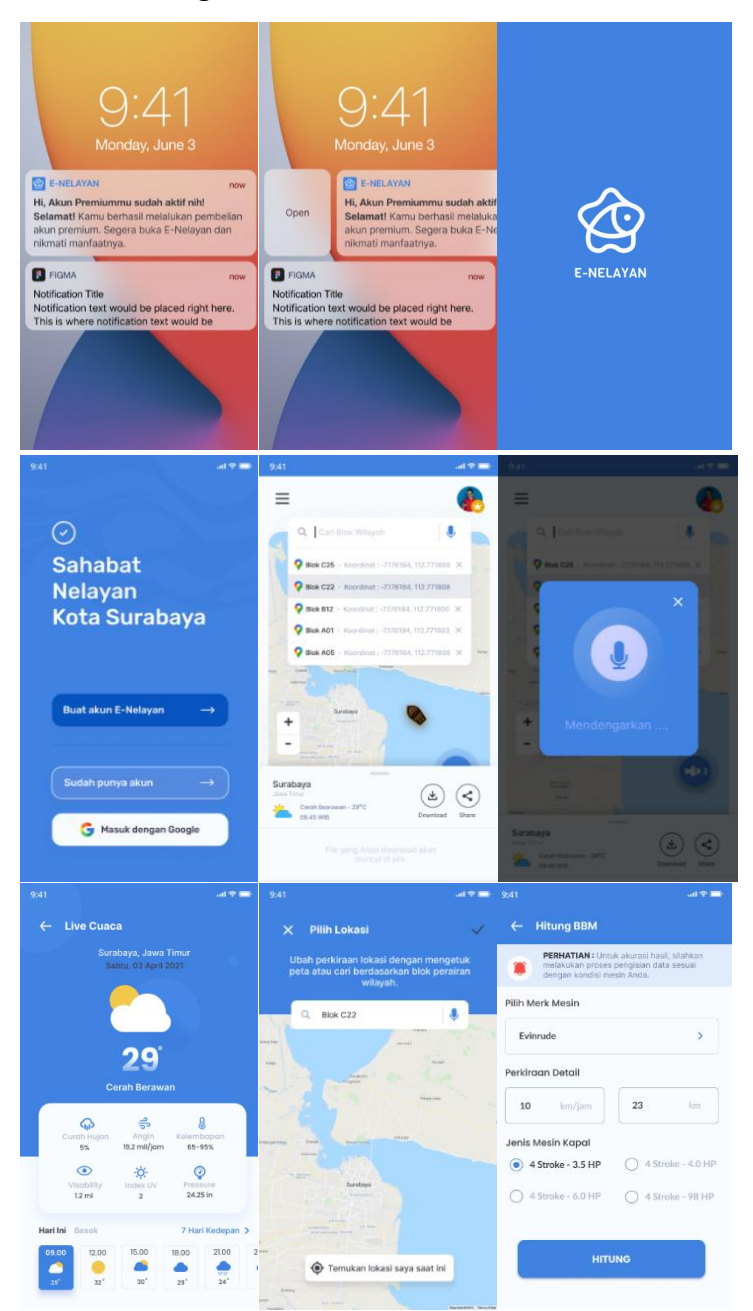

**Gambar 9.** *Prototype* E-Nelayan

## **Tahap 4:** *Validate*

Pada tahap ini dilakukan proses validasi dengan menguji hasil *prototype* yang telah dibuat pada tahapan sebelumnya. Pengujian dapat dilakukan dengan memberikan kesempatan kepada calon pengguna atau *user* untuk mengoperasikan desain aplikasi dalam bentuk simulasi yang telah disiapkan pada tahap *prototype*. Hasil pengujian dan percobaan yang dilakukan *user* secara online menggunakan *Maze Design* dengan *usability tester* sebanyak 3 orang mendapathasil nilai keseluruhan sebesar 71%. Nilai tersebut diambil dari rata rata *key performance indocators* yaitu sukses *user*, *bounce user*, durasi *user* dan salah klik *user*.

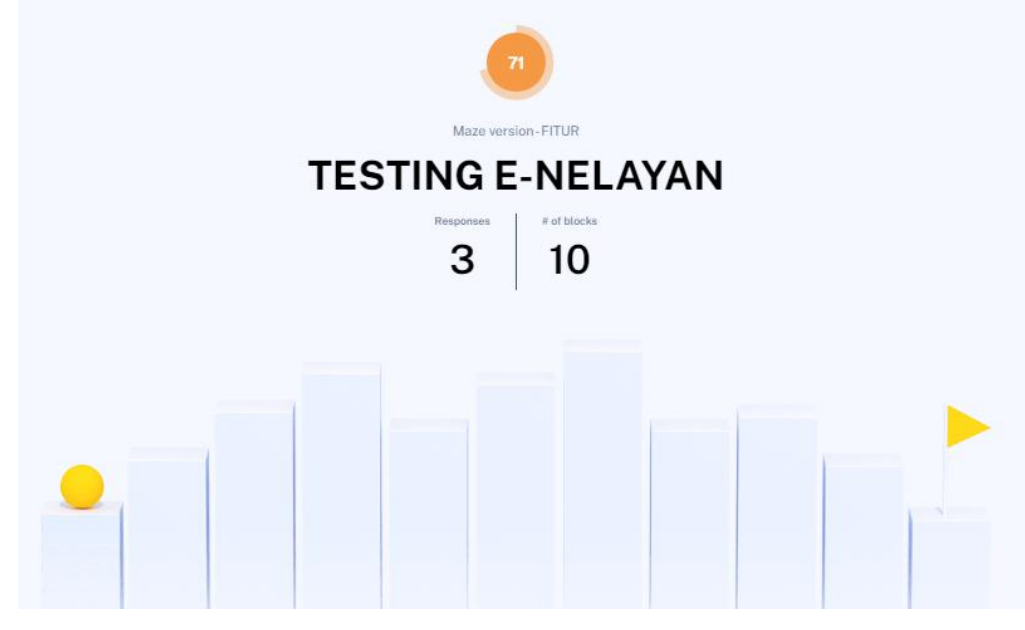

**Gambar 10** *Total Usability Score* Aplikasi E-Nelayan

Tahapan selanjutnya adalah melakukan perhitungan presentase pada kuisioner aspek *usability test*. Dalam perhitungan ini dilakukan dengan merubah ke dalam nilai angka 1 apabila jawaban "Ya" atau dengan tanda centang "√" dan nilai "0" ketika jawaban "Tidak". Berdasarkan setiap poin perintah akan dihitung presentasenya sehingga akan di ketahui jumlah dari berapa persen "Ya" dan berapa persen "Tidak".

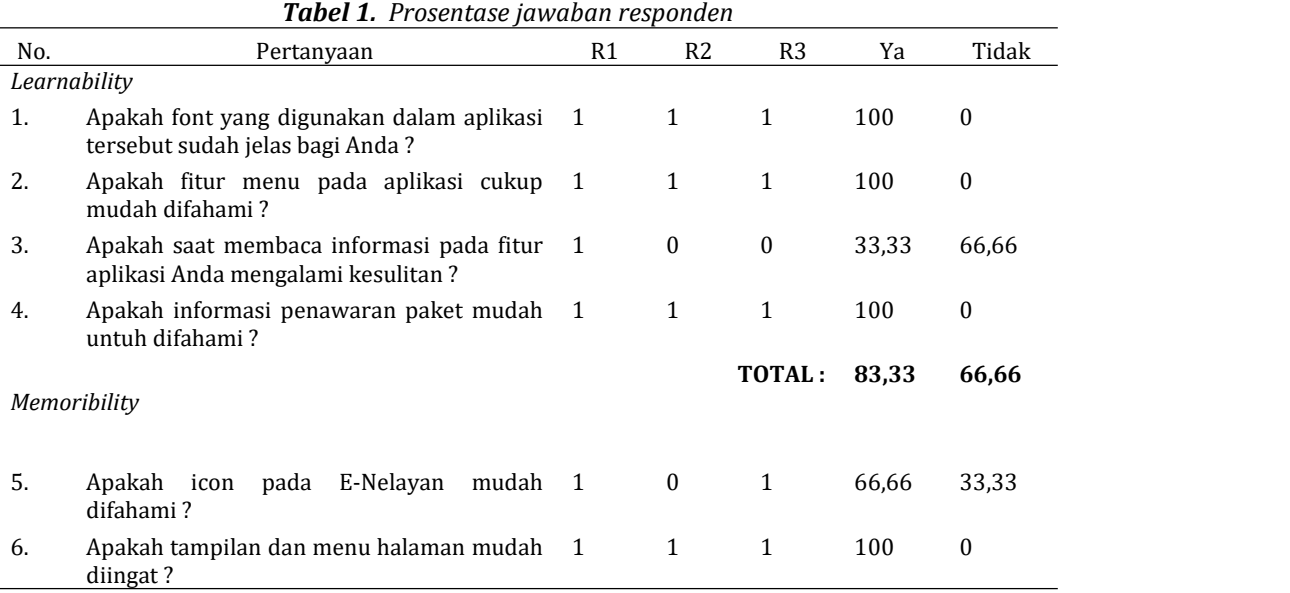

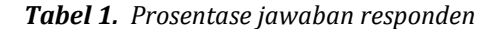

<sup>©</sup> 2022 MAVIS Jurnal. Published by LPPM STIKI Malang

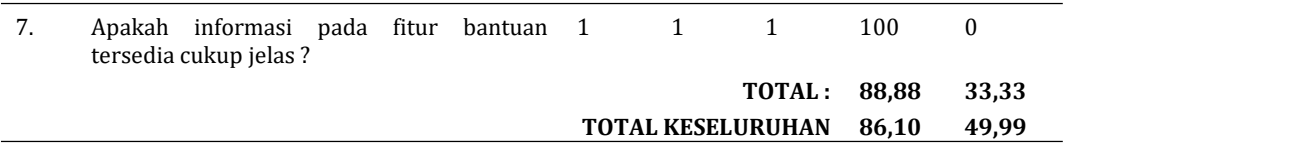

Selain menggunakan perhitungan presentase kuisioner aspek *usability test*, penilaian juga dilakukan dengan menggunakan Google Form. Dalam penilaian ini, sub komponen yang dinilai dibagi menjadi dua kategori yaitu komponen kesesuaian media dan komponen komunikasi. Sehingga sebanyak 10 *usability tester* akan menilai 10 butir pertanyaan dari 2 sub komponen. Model penilaian yang dipakai adalah skala linier 1 sampai 10, yang mana skala 1 bernilai sangat kurang dan skala 10 bernilai bagus sekali.

| Sub                     |                                                                                                    | <b>RESPONDEN</b>   |                |                    |                    |         |         |         |         |                    |                   |       |
|-------------------------|----------------------------------------------------------------------------------------------------|--------------------|----------------|--------------------|--------------------|---------|---------|---------|---------|--------------------|-------------------|-------|
| Komponen                | Butir                                                                                                    | $\mathbb{R}$<br>01 | R<br>02        | $\mathbb{R}$<br>03 | $\mathbb{R}$<br>04 | R<br>05 | R<br>06 | R<br>07 | R<br>08 | $\mathbb{R}$<br>09 | $\mathbf R$<br>10 | Nilai |
| Kesesuaia<br>n Media    | Interface<br>1.<br>dirancang<br>sudah memenuhi kategori<br>user friendly.                                            | 10                 | 9              | 10                 | 9                  | 10      | 9       | 8       | 10      | 10                 | 10                | 9.5   |
|                         | 2. Interface yang layak<br>menjadi problem solving<br>bagi target audien.                                            | 10                 | 10             | 10                 | 8                  | 10      | 9       | 10      | 10      | 10                 | 10                | 9.7   |
|                         | 3. User Interface yang<br>dirancang sesuai kebiasaan<br>bermedia target audien.                                      | 8                  | 9              | 10                 | 8                  | 9       | 9       | 9       | 10      | 10                 | 8                 | 9     |
|                         | 4. User Interface yang<br>dirancang sesuai dengan<br>karakteristik usia target<br>audien.                            | 10                 | 10             | 10                 | 10                 | 10      | 9       | 9       | 10      | 10                 | 10                | 9.8   |
|                         | 5. User Interface yang<br>dirancang sesuai dengan<br>tingkatan<br>sosial<br>dan<br>ekonomi target audien.            | 8                  | $\overline{7}$ | 10                 | $\overline{7}$     | 9       | 9       | 10      | 10      | 10                 | 9                 | 8.9   |
|                         | 6. Media pendukung yang<br>dirancang<br>sesuai<br>dan<br>mampu menunjang tujuan<br>media utama.                      | 10                 | 10             | 10                 | 10                 | 10      | 9       | 10      | 10      | 10                 | 10                | 9.9   |
| Aspek<br>Komunika<br>si | 7. Media yang dirancang<br>mudah diingat oleh target<br>audien.                                                      | 10                 | 9              | 10                 | 10                 | 10      | 9       | 10      | 10      | 10                 | 8                 | 9.6   |
|                         | 8. Media yang dirancang<br>mudah<br>dipahami oleh<br>target audien.<br>9. Media yang dirancang                       | 10                 | 10             | 10                 | 9                  | 10      | 9       | 10      | 10      | 10                 | 10                | 9.8   |
|                         | memiliki pola dan cara<br>komunikasi yang dapat<br>diterima<br>oleh<br>target<br>audien.                             | 10                 | 9              | 10                 | 8                  | 10      | 9       | 10      | 9       | 10                 | 7                 | 9.1   |
|                         | 10. Semua fitur informasi<br>yang terdapat dalam Media<br>memiliki<br>kesesuaian<br>kebutuhan<br>dengan<br>pengguna. | 9                  | 10             | 10                 | 10                 | 10      | 9       | 10      | 10      | 10                 | 10                | 9.8   |

*Tabel 2. Hasil Uji Coba Google Form*

© 2022 MAVIS. Published by LPPM STIKI Malang

# **4. Penutup**

Berdasarkan hasil tahap-tahap perancangan, pembuatan dan pengujian pada pemodelan *user interface* dan *user experience prototype* aplikasi E-Nelayan dengan menggunakan metode *design sprint* untuk mempermudah nelayan surabaya dalam menentukan *fishing point* ketika melaut didapat beberapa kesimpulan sebagai berikut :

- A. Hasil pada pengujian *usability testing* aplikasi E-Nealayan menggunkan maze design didapatkan kesimpulan bahwa pengujian yang dilakukan telah berhasil dan mendapat kualifikasi baik dan mendapat nilai keseluruhan sebesar 71%. Nilai tersebut diambil dari rata-rata hasil *key performance indicators* : sukses *user*, *bounce user*, durasi *use*r dan salah klik *user*.
- B. Hasil pada analisa data tabel prosentase jawaban responden didapatkan hasil perhitungan jawaban pada aspek *learnability* sebesar 83,33% dan untuk aspek *memorability* diperoleh angka sebesar 88,88%. Hasil total keseluruhan dapat disimpulkan bahwa 86,10% *prototyte* dinyatakan berhasil, sedangkan 49,99% *prototyte* membutuhkan evaluasi.
- C. Hasil pada penilaian menggunakan skala linier 1 sampai 10 di aplikasi google form dengan 10 butir pertanyaan berturut turut nilai rata-ratanya sebagai berikut, pertanyaan pertama bernilai 9.5, pertanyaan kedua bernilai 9.7, pertanyaan ketiga bernilai 9, pertanyaan keempat bernilai 9.8, pertanyan kelima bernilai 8.9, pertanyaan keenam bernilai 9.9, pertanyaan ketujuh bernilai 9.6, pertanyaan kedelapan bernilai 9.8, pertanyaan kesembilan bernilai 9.1, pertanyaan kesepuluh bernilai 9.8.

# **5. Referensi**

- [1] Rahmadhana, Hanifah, dan Retno, "Perancangan User Interface Aplikasi EzyPay menggunakan metode Design Sprint," Jurnal Pengembangan Teknologi Informasi dan Ilmu Komputer, vol. 3, no. 9, pp. 8831-8840, 2019.
- [2] Dara, Herman, dan Lutfi, "Perancangan User Experience Aplikasi Mobile Lelenesia (Marketplace Penjualan Lele) Menggunakan Metode Design Thinking," Jurnal Pengembangan Teknologi Informasi dan Ilmu Komputer, vol. 3, no. 11, pp. 10484-10493, 2019.
- [3] Shandya, Niken, Muhammad Aminul, "Perancangan User Interface Aplikasi Travelingyuk Berbasis Mobile Menggunakan Metode Human Centered Design (HCD)," Jurnal Pengembangan Teknologi Informasi dan Ilmu Komputer, vol. 3, no. 8, pp. 7415-7424, 2019.
- [4] Rike dan Basrul, "Perancangan Interface Aplikasi E-Skripsi Berbasis Android,"Jurnal Pendidikan Teknologi Informasi, vol. 2, no. 2, pp. 141-145, 2018.
- [5] Aditya, Addin, "The using of Object-Oriented Method to Developing Android Application for Mapping Distribution of MSMEs (Micro, Small Medium Enterprises)," Laporan akhir penelitian mandiri, 2019.

© 2022 MAVIS Jurnal. Published by LPPM STIKI Malang